## 程序回收系统使用说明

## 注意:此系统仅针对参加 NOIP2020 北京赛区活动的选手

第一步:打开浏览器,输入程序回收系统地址(具体地址在认证点 现场公布)打开程序回收系统页面。

第二步:输入准考证号和密码,登录进入程序回收系统。注:密码 将于竞赛现场统一发放。

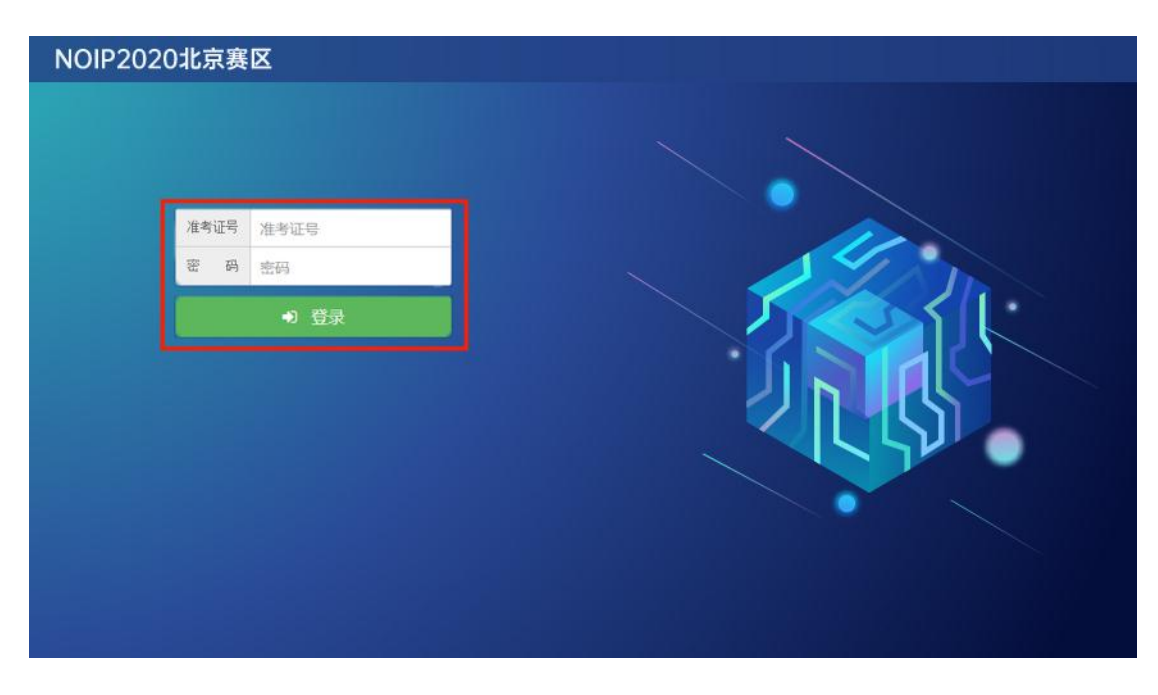

第三步:登录程序回收系统后,选手务必认真阅读考试须知。

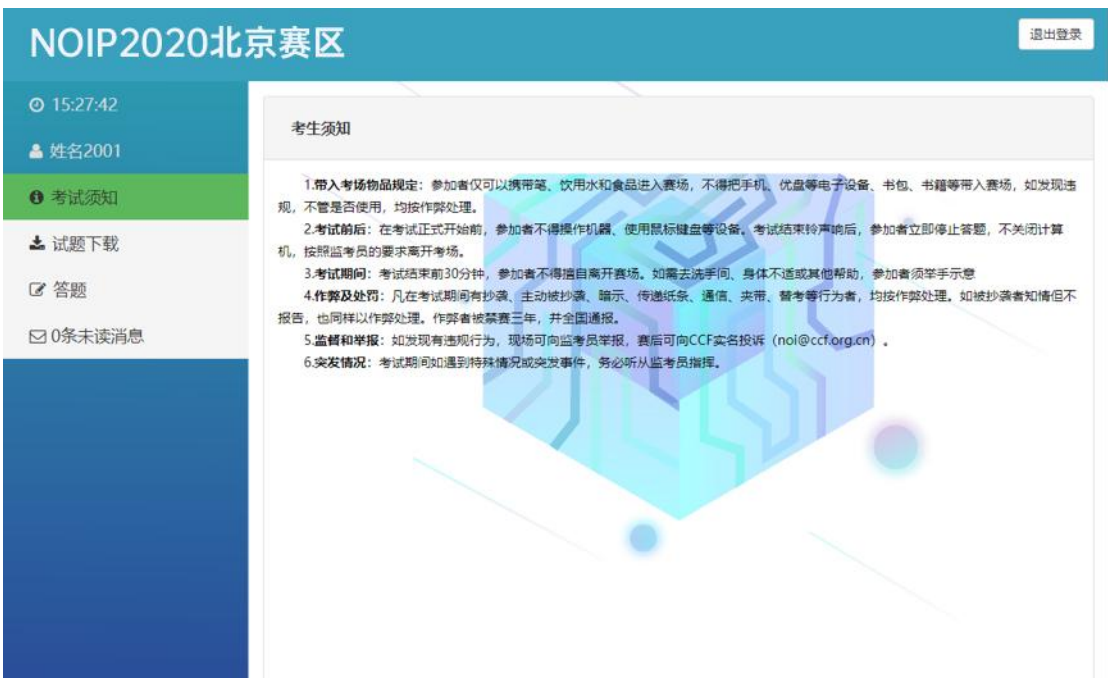

第四步:下载试题。选手点击左侧导航栏中"试题下载"选项,下 载试题文件(个别考点可能直接将试题下发至选手本机,具体情况 听从监考老师说明即可)。

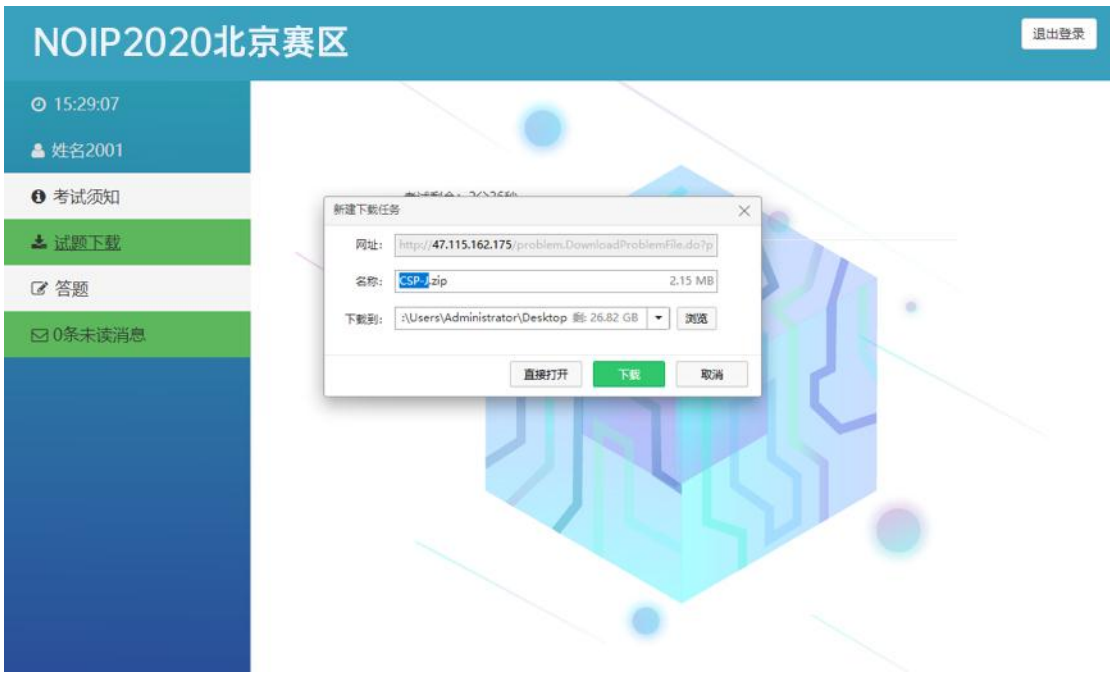

第五步:答题。下载试题之后,选手需在考点提供的 NOI Linux 标 准竞赛环境下完成代码编写、编译及调试。(注意:选手切记不要 直接在程序回收系统中编写代码,以免造成代码丢失的情况!)

第六步:提交代码。选手完成题目后,点击程序回收系统导航栏中 "答题"选项,找到对应的题目,提交源代码。注意是提交代码, 不是提交代码文件(注意:复制代码时候务必检查代码的完整性, 不要漏掉字符,也不要添加多余字符)。提交代码后,可以点击对 应题目下的"查看"选项,检查、核对提交的代码内容(注意:一 定确认代码和题目相对应,不要张冠李戴!)。代码可以多次提交, 系统以最后一次提交内容为准。建议选手做一道题提交一次,不要 等到临近考试结束时再匆忙提交,以免出现提交失败的情况。考试 时间结束,系统将立即关闭提交通道!

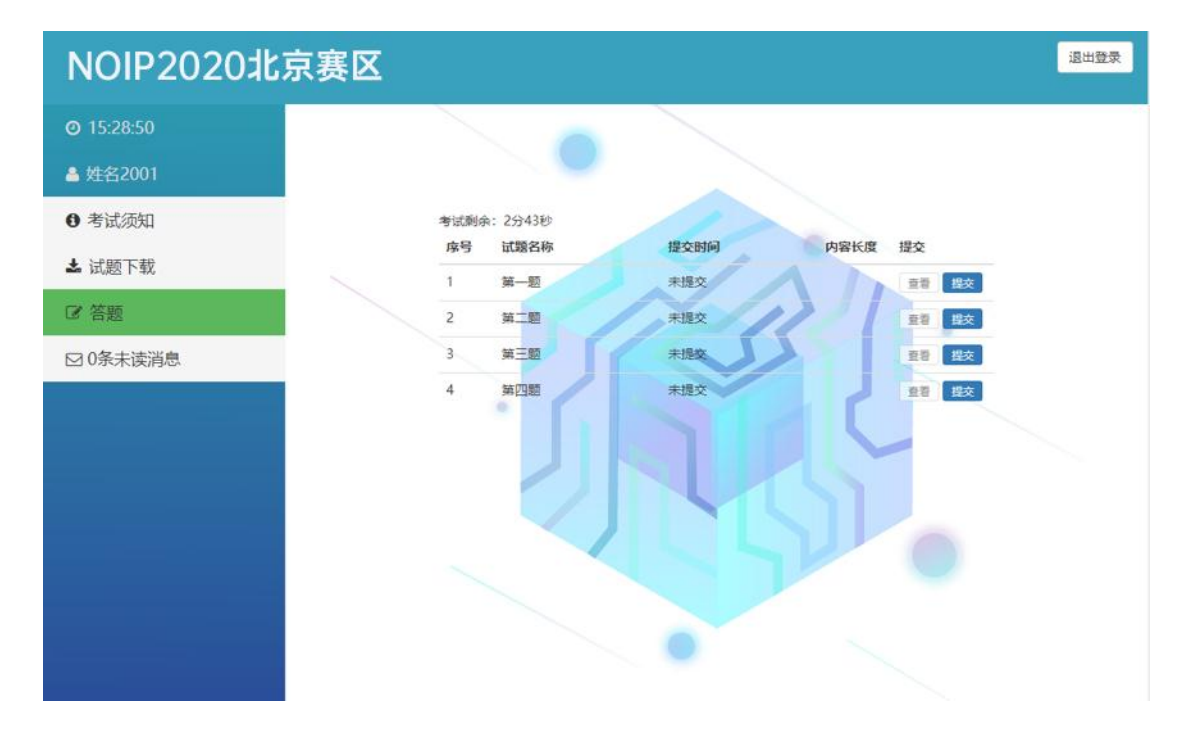

第七步: 退出系统。考试结束,选手点击屏幕右上角"退出登录", 退出程序回收系统。

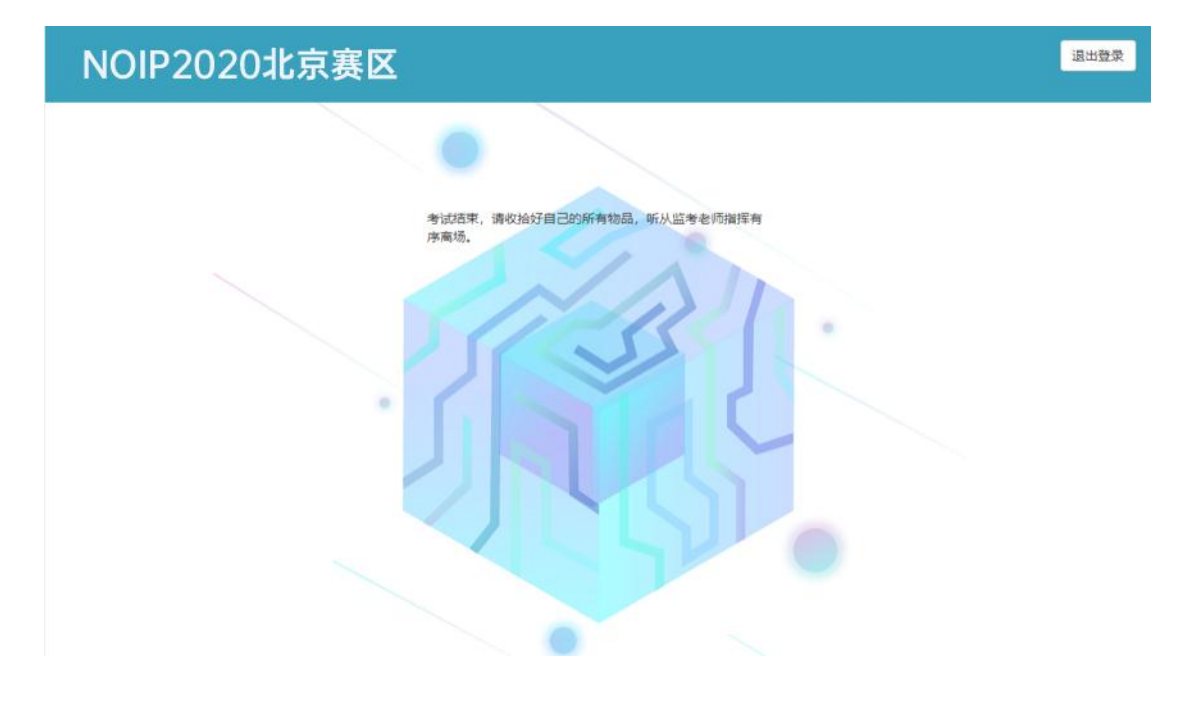